## **Ajuste de la compensación de contraluz**

Puede corregir la imagen cuando el sujeto aparece demasiado oscuro debido al contraluz.

*1* Pulse "MENU".

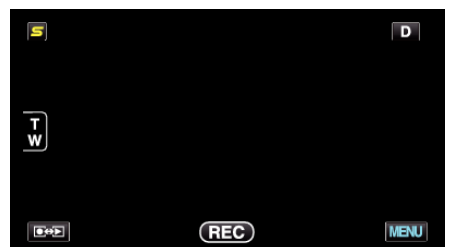

*2* Pulse "COMP. CONTRALUZ".

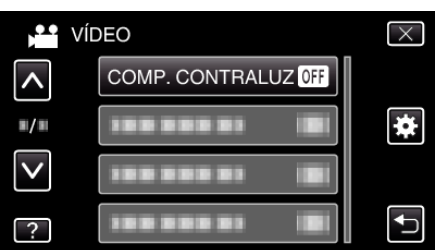

- 0 Pulse ∧ o ∨ para moverse hacia arriba o hacia abajo para realizar más selecciones.
- $\bullet$  Pulse  $\times$  para ver el menú.
- Pulse <u>→</u> para regresar a la pantalla anterior.
- *3* Pulse "ON".

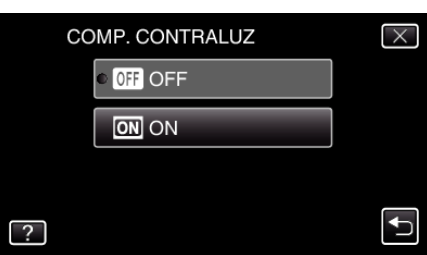

0 Luego de realizar la configuración, aparecerá el botón de contraluz l.